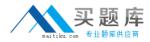

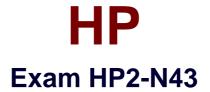

# HP Performance Center v.11.x Software

Version: 6.0

[Total Questions: 60]

http://www.maitiku.com QQ:860424807

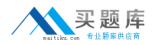

### **Question No:1**

What is a main difference between Performance Center and LoadRunner?

A. It allows management of all test users, resources, and assets in a centralized way.

**B.** It allows scheduling a delayed test start, even if the test operator is away.

**C.** It allows dynamic distribution of test load to different Load Generators

**D.** It allows concurrent load testing by different members of the team, provided more than one controller is licensed

## Answer: A

Reference:http://www.hp.com/hpinfo/newsroom/press\_kits/2010/HPSoftwareUniverseBarc elona2010/HP\_Performance\_Center\_brochure.pdf(page 2, see figure 1)

# Question No : 2

Which action can you perform from the Load Test Run page?

- A. Identify the location for the load test results.
- **B.** View online monitor graphs.
- **C.** Establish the correct ramp-up rate for each Vuser group.
- **D.** Enable diagnostics for a limited percentage of running Vusers.

### Answer: D

## **Question No:3**

Which components can you check by using the System Health of ALM? (Select three.)

- A. All client-side standalone installations, like VuGen or Analysis
- B. ALM database
- C. One or more Performance Center Hosts
- **D.** MIListener Installations
- E. One or more Performance Center Servers
- F. ALM platform
- G. clients that access the ALM user site

#### Answer: B,E,F

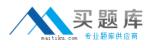

## **Question No:4**

What should you do when reserving timeslots? (Select two.)

- A. Always create ad-hoc timeslots
- **B.** Add all hosts with any status to a timeslot.
- C. Add monitor profile.
- **D.** Add at least 15 minutes to collate results in your timeslot.

#### Answer: D

#### **Question No:5**

When is monitoring data collected for the analysis?

- A. At the end of the load test
- **B.** As designed in Tools > Options
- C. As designed in Controller Options
- **D.** As designed in Timeslot Options

#### Answer: C

### **Question No:6**

Which services are required to be up and running on all PC servers and hosts before you install Performance Center?

- A. IPSEC Services, RPC, and NTLM Security support provider
- B. IPSEC Services, Distributed Transaction Coordinator, and RPC
- C. NTLM Security support provider Task Manager, and RPC
- D. Remote Registry Service. IPSEC Services, and Distributed Transaction Coordinator

#### Answer: A

Reference:http://hpsws.lithium.com/hpsws/attachments/hpsws/QC\_SUP/508/1/(page 31, see the table, first row)

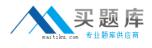

# **Question No:7**

What information is required to add a Performance Center Server in the Lab Management?

A. Proxy portB. Internal URLC. Local machine keyD. Password

**Answer: D** 

## **Question No:8**

What is System Health Orphan Run Task?

**A.** A manual task that runs on demand and identifies orphan test runs during the active timeslot.

**B.** A scheduled task that runs, by default, four times per hour and identifies orphan test runs during the active timeslot.

**C.** A scheduled task that runs, by default, one time per minute and identifies orphan test runs during the active timeslot.

**D.** A scheduled task that runs, by default, four times per hour and identifies orphan test runs during and outside the active timeslot.

### Answer: B

## **Question No:9**

Which step or piece of information is mandatory when creating a project? (Select two)

- A. Project domain
- **B.** Set a Vuser limit.
- **C.** Create a single Project Administrator.
- **D.** Assign more than one Project Administrator.
- E. Project name

# Answer: A,E

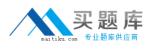

## Question No : 10

To create a monitor profile, which steps are necessary? (Select three)

- A. Install or configure monitoring components on the server machine
- B. Configure Proxy Settings.
- **C.** Configure SiteScope.
- **D.** Add Monitors to the profile.
- E. Configure DNS
- F. Create Test Resources from the Test Resources module.

### Answer: A,D,F

Reference:http://hpsws.lithium.com/hpsws/attachments/hpsws/QC\_SUP/508/1/(page 99)

## **Question No : 11 HOTSPOT**

Match each workflow task to its corresponding utility or tool.

| Create a User Perspective.              | ¥        |
|-----------------------------------------|----------|
| Add parameters to a script              | •        |
| Filter a graph on Load Generators used. | <b>•</b> |
| Add an MOFW machine as a Test Resource. | •        |